# Voyager 5200 Office for computer and desk phone

User Guide

## **Contents**

```
Overview 3
  Headset Overview 3
  Base overview 4
  Accessories 4
Hook up your system 5
  Desk phone setup details 5
  Position Your Base 7
Pair 8
  Pair again to base 8
  Pair to mobile device 8
  Pair mode 8
Fit and charge 9
  Fit 9
  Charge 9
  Low battery warnings 10
Load software 11
The Basics 12
  Power on your headset 12
  Adjust volume 12
  Make, answer, end calls 12
  Use sensors 13
More Features 14
  Play or pause audio 14
  Voice assistant (smartphone feature) 14
  Enable and use Amazon Alexa (smartphone feature) 14
  Enable Tile 14
  Change your default line 14
Troubleshooting 15
  Headset 15
  Desk phone 16
  Softphone 16
Support 18
```

# Overview

#### **Headset Overview**

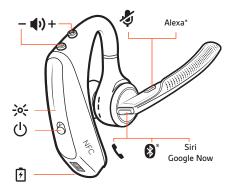

| 7                           | Charge port                                                                 |
|-----------------------------|-----------------------------------------------------------------------------|
| •                           | Call button                                                                 |
| <b>3</b> °                  | Bluetooth button (use when pairing a device)                                |
| Siri, Google Now,<br>Alexa* | Virtual Personal Assistant (VPA) button *Alexa requires Plantronics Hub app |
| 4                           | Mute button                                                                 |
| <b>◆</b> ±                  | Volume buttons                                                              |
| -><-                        | Indicator light                                                             |
| O                           | Power button                                                                |
| <b>№</b> °                  | Near Field Communication                                                    |

#### Be safe

Please read the safety guide for important safety, charging, battery and regulatory information before using your new headset.

#### Base overview

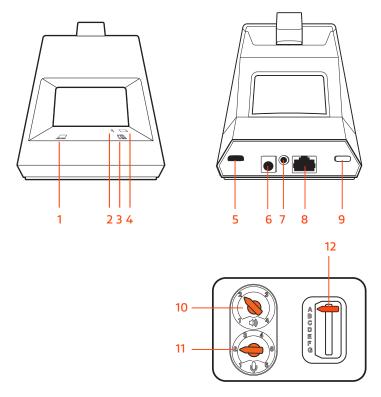

- 1 Computer button
- 2 Bluetooth LED
- 3 Desk phone button
- 4 Charging LED
- **5** USB port
- 6 Power jack

- 7 Handset lifter jack
- 8 Telephone interface cable jack
- 9 Headset Bluetooth pairing button
- 10 Desk phone listening volume
- **11** Desk phone speaking volume
- **12** Desk phone configuration switch

#### Accessories

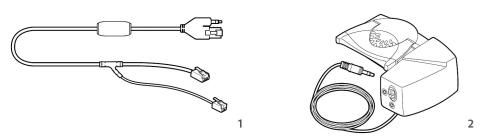

- 1 **Electronic hookswitch cable (EHS cable)** Electronically and automatically answers/ends a desk phone call. Enables remote call control with your headset.
- **2 HL10 lifter** Automatically lifts handset and returns it to the cradle. Enables remote call control with your headset.

# Hook up your system

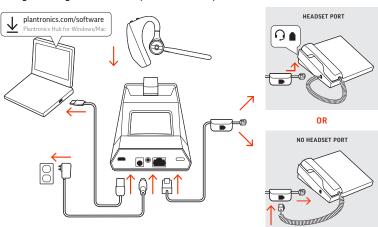

Using the diagram, connect your headset system.

Desk phone setup details

Choose a desk phone setup A, B, C or D and connect cables.

#### A Desk phone with dedicated headset O port

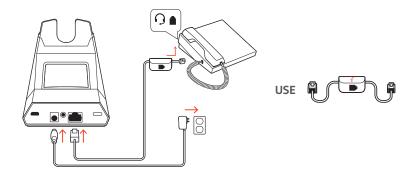

- Connect one end of the telephone interface cable to the back of the base
- $\bullet$  Connect the other end of the telephone interface cable into the dedicated headset  $\Theta$  port on the desk phone
- Adjust the configuration switch on the bottom of the base to default **A**, which works for most phones. Use configuration **D** for Cisco phones.

**NOTE** Use this setup if you are not using the HL10 lifter or EHS cable. In this configuration, press both the headset  $\bigcirc$  button on your desk phone and the call control button on the headset to answer or end calls.

#### B Desk phone (standard)

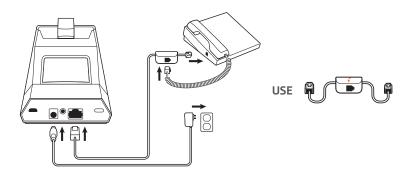

- Connect one end of the telephone interface cable to the back of the base
- Disconnect the handset coil cord from the base of the desk phone and re-connect it to the telephone interface cable junction box
- Finally connect the remaining end of the telephone interface cable into the open handset port on the desk phone
- Adjust the configuration switch on the bottom of the base to default **A**, which works for most phones. Use configuration **D** for Cisco phones.

**NOTE** Use this setup if you are not using the HL10 lifter or EHS cable and your desk phone does not have a dedicated headset port. In this configuration, manually remove the handset on your desk phone and press the call control button on the headset to answer or end calls.

#### C Desk phone + EHS cable (sold separately)

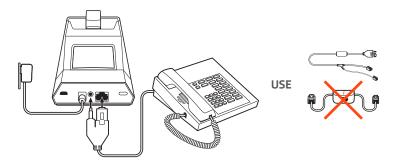

- Adjust the configuration switch on the bottom of the base to default **A**, which works for most phones.
- D Desk phone + HL10 lifter (sold separately)

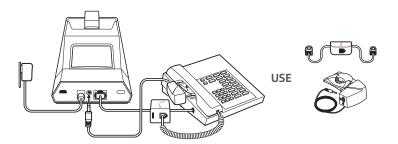

• Adjust the configuration switch on the bottom of the base to default **A**, which works for most phones. Use configuration **D** for Cisco phones.

#### Position Your Base

The minimum recommended separation between your desk phone and the base is 6 inches.

The minimum recommended separation between the base and computer is 12 inches. Incorrect position can cause noise and interference problems.

**NOTE** Headset cradle may vary, but function is the same.

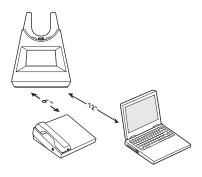

### Pair

#### Pair again to base

Your headset comes pre-paired to the base. To pair again:

- 1 Press the headset Call button until you hear "pairing" and the headset LEDs flash blue and red.
- Put your base into pair mode by pressing and holding the Bluetooth pairing \* button on the back of your base for 2 seconds until the display panel's Bluetooth \* icon flashes blue and red.

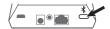

Pairing is successful when you hear "pairing successful" and "base connected" and the display panel's Bluetooth \* icon turns solid blue.

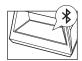

**NOTE** Your headset can pair with up to 8 devices but only maintain 2 connections simultaneously; this includes the base.

#### Pair to mobile device

- 1 To put your headset in pair mode, press the Call button until you hear "pairing" and the headset LEDs flash blue and red.
- 2 Activate Bluetooth on your phone and set it to search for new devices.
  - iPhone Settings > Bluetooth > On\*
  - Android Settings > Bluetooth: On > Scan for devices\*

NOTE \*Menus may vary by device.

3 Select "PLT V5200 Series."

If necessary, enter four zeros (0000) for the passcode or accept the connection.

Once successfully paired, you hear "pairing successful" and the headset LEDs stop flashing. **NOTE** Your headset can pair with up to 8 devices but only maintain 2 connections simultaneously; this includes the base.

#### Pair mode

With your headset powered on, press the Call button until you hear "pairing."

# Fit and charge

- Fit Slide headset over and behind your ear, then press gently toward your ear.

  NOTE Remove your eyeglasses before donning the headset for best fit.
  - 2 Rotate microphone boom until it is pointed toward your mouth.
  - 3 Mic boom moves up and down for a better fit.

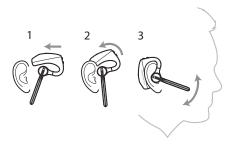

Change the eartip for a better fit.

1 Push in eartip and rotate to the left to unlock it.

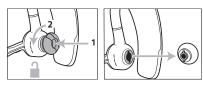

2 Align new eartip into slot; push, rotate to the right and lock into place.

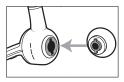

To wear the headset on your other ear, rotate the boom upwards then twist it around so the eartip is on the other side before lowering the mic boom.

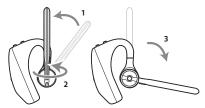

Charge

Before first use, charge your headset for a minimum of 20 minutes by placing it in the cradle. The base display's battery  $\square$  icon turns solid blue when charging and turns off when charge is complete. A full charge takes approximately 90 minutes.

**NOTE** You may also charge your headset using a micro-USB cable connected to a power source.

#### Low battery warnings

| Battery Level                     | Voice Prompt                           |  |
|-----------------------------------|----------------------------------------|--|
| 30 minutes of talk time remaining | "Battery Low" repeats every 15 minutes |  |
| 10 minutes of talk time remaining | "Recharge Headset" every 5 minutes     |  |

## Load software

Plantronics Hub is an invaluable headset tool.

**NOTE** Some softphones require the installation of Plantronics Hub for Windows and Mac to enable headset control (answer/end and mute) functionality.

- Download Plantronics Hub for Windows/Mac by visiting plantronics.com/software.
- Download Plantronics Hub for iOS/Android by visiting plantronics.com/software, the App Store or Google Play.

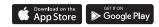

| Plantronics Hub             | iOS and Android                  | Windows and Mac |
|-----------------------------|----------------------------------|-----------------|
| Call control for softphones | available for some<br>softphones | X               |
| Change headset language     | Х                                | Х               |
| Update firmware             | X                                | Х               |
| Turn features on/off        | Х                                | Х               |
| View user guide             | Х                                | X               |
| Battery meter               | X                                | X               |
| Find MyHeadset              | Х                                |                 |
| Amazon Alexa (requires app) | Х                                |                 |
|                             |                                  |                 |

## The Basics

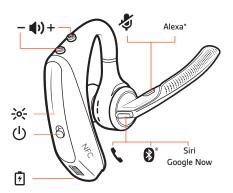

#### Power on your headset

To turn on the headset, slide the Power  $\circ$  button.

#### Adjust volume

- Headset volume Fine-tune your headset volume by adjusting the headset's volume up (+) and down (-) controls.
- Desk phone volume When you are on a desk phone call and your voice is too quiet/loud, adjust the speaking ♥ volume on the bottom of the base. If your caller's voice is too loud/quiet on a desk phone call, adjust the listening ♠) volume.
- Base ringtone volume Adjust the base ringtone volume setting in Plantronics Hub. This ringtone alerts you if you are not wearing your headset and a call comes in.

#### Adjust headset microphone volume (softphone)

Place a test softphone call and adjust softphone volume and PC sound volume accordingly.

#### Make, answer, end calls

On the front of the base there are 2 Audio  $\square$ / $\square$  buttons: computer and desk phone. These buttons allow you to switch to a different phone line/audio channel.

#### Make a call (computer or desk phone)

Tap an Audio button □/□ on your base display. You hear a dial tone.

\*\*Desk phone only: Press the phone's Headset □ button or manually remove the handset if you don't have an HL10 lifter or EHS cable.

**TIP** If you do not hear a dial tone, turn over the base and adjust the switch (A--G). "A" works for the majority of desk phones. "D" works for Cisco phones.

2 Dial from your softphone or desk phone.

#### Answer or end a call

To answer or end a call, choose:

- Tap the headset Call \ button.
- Computer or desk phone: Tap the corresponding Audio button □/□

  Desk phone only: If you don't have an HL10 lifter or EHS cable, Press the phone's Headset □ button or manually remove the handset when answering a call or hang up the handset when ending a call.

#### Mute

During a call, tap the headset mute button. Tap again to unmute. When mute is on, the LED is solid red. Modify your mute settings in Plantronics Hub for Windows/Mac.

#### Hold a call

To hold an active call or resume a held call:

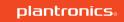

- Double-press the headset Call \.
- Computer or desk phone: Press the corresponding base Audio 🖵 🕮 button for 2 seconds. The button flashes red when a call is on hold.

**NOTE** 2 desk phone calls can be put on hold only from your desk phone.

#### Switch between calls (flash)

To switch between calls:

- Double-press the headset Call \.
- Computer or desk phone: Tap the corresponding Audio button on the base. The button flashes red when a call is on hold.

**NOTE** Switching 2 desk phone calls can only be done from your desk phone.

#### Use sensors

Smart sensors respond when you put on or take off your headset. Customize on Plantronics Hub. Below describes default settings.

| With active sensors   | putting on the headset will:                            | taking off the headset will:                   |
|-----------------------|---------------------------------------------------------|------------------------------------------------|
| Mobile/softphone call | answer the call                                         | keep call in headset                           |
| Music/media           | resume music/media (if playing previous to taking off)* | pause music/media (if playing)*                |
| Lock headset          | unlock the Call button                                  | lock the Call button to avoid accidental calls |

**NOTE** \*Functionality varies by application. May not function with web-based apps.

#### **Reset sensors**

You may need to reset the sensors if they are not working as expected.

- Wearing the headset, tap the Call \ button to test sensors. A talk time voice alert means sensors are working. A tone or lack of voice prompts means sensors need to be reset.
- To reset the sensors, power on the headset, connect the headset to a USB cable and plug the cable
  into your computer's USB port or an AC wall adapter (not included). Then place the headset on a
  flat, non-metallic surface for more than 10 seconds.

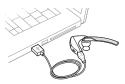

• If you don't have your charging cable available you can also reset your sensors by first turning off the headset, then pressing and holding the Call \ and Mute \ buttons simultaneously until the LED turns off. Then put on your headset and turn it on.

#### Disable sensors

 You can disable your headset smart sensors through Plantronics Hub software under the Settings menu or in an idle state (not on a call or streaming music). Simultaneously press and hold the Call and Mute # buttons for 5 seconds and a voice prompt will inform you of smart sensors status.

## More Features

Play or pause audio

Tap the Call \ button to pause or resume streaming audio.

**NOTE** Functionality varies by application. May not function with web-based apps.

Voice assistant (smartphone feature)

**Siri**, **Google Now**<sup>™</sup>, **Cortana** Press and hold the Call button for 2 seconds to activate your phone's default voice assistant. Wait for the phone prompt to activate voice dialing, search, and other smartphone voice controls.

Enable and use Amazon Alexa (smartphone feature) With Alexa enabled on your headset, you can ask for directions, call friends, access Alexa Skills and more.

NOTE Amazon Alexa isn't available in all languages and countries.

- 1 Enable Alexa
  - A Pair the headset to your mobile device
  - B Update your Plantronics Hub mobile app (software) if necessary
  - C Launch Plantronics Hub app and ensure that your headset (firmware) is up-to-date
  - D From Plantronics Hub main menu, choose Apps > Amazon Alexa > Enable
  - E Launch the Amazon Alexa app and follow the instructions to set up your headset
- 2 Use Alexa
  - A To use Alexa, tap the Mute button (when not on a call) and ask a question. You hear a tone when Alexa is activated.

#### Enable Tile

With the Tile app enabled on your mobile device, you can ring your lost headset or locate it on a map and ask the Tile community for help.

- 1 Pair the headset to your mobile device
- 2 Update your Plantronics Hub mobile app (software) if necessary
- 3 Launch Plantronics Hub app and ensure that your headset (firmware) is up-to-date
- 4 From Plantronics Hub main menu, choose Apps > Tile > Enable
- 5 Launch the Tile app and follow the instructions to connect your headset

#### Change your default line

Change the default outbound phone line/audio channel in Plantronics Hub for Windows/Mac.

## **Troubleshooting**

#### Headset

I can't hear a dial tone in the headset.

- · Make sure your headset is charged.
- Make sure your headset is paired to base. See Pair again to base.
- · Press the base's corresponding Audio button.
- Adjust the configuration switch (A--F) on the bottom of the base until a dial tone is heard. The default A works for most phones.
   ATTENTION Use configuration D for Cisco phones. Cisco phones connected with EHS cable use configuration A.
- Make sure your desk phone is connected correctly to your base.
   See Desk phone setup details.
- If your base is connected to your desk phone's dedicated headset
   port, press the desk phone's headset button to hear a dial tone.
- If your base is connected to your handset port, manually remove the handset to hear a dial tone (if you do not have an EHS cable or HL10 lifter).
- Make sure your HL10 lifter is lifting the handset high enough to operate the hookswitch; set to a higher setting if necessary.
- Adjust the headset's listening volume. See Adjust volume.
- If the volume is still too low, adjust the desk phone listening volume on the base. See Adjust volume.

I hear static.

 Make sure there is at least 12 inches between your base and your computer, and 6 inches between your base and your telephone. If adjusting the distance doesn't help, your headset is going out of range, move closer to the base. See Position Your Base

The sound is distorted.

- Lower the desk phone speaking volume and/or desk phone listening volume on the base. For most telephones the correct setting is position 2. See Adjust volume.
- If your desk phone has a volume control, lower until the distortion disappears.
- If the distortion is still present, adjust the headset volume control to lower the headset speaker volume. See Adjust volume.
- Make sure there is 12 inches between your base and your computer, and 6 inches between your base and your telephone.
   See Position Your Base.

I hear echo in the headset.

- Lower the desk phone speaking volume and/or desk phone listening volume on the base. For most telephones the correct setting is position 2. See Adjust volume.
- If the audio level is too low in this position, increase the headset volume. See Adjust volume.

· If your speaking volume is too low for your listener in this position, adjust the position of the headset to make sure the microphone is as close as possible to your mouth.

People I talk to can hear a buzz in the background.

- · Move the base further away from your phone. See Position Your
- If the base power supply is plugged into a power strip, plug it into the wall directly.

#### Desk phone

The handset lifter is installed but does not lift the handset.

• Be sure the handset lifter power cord is firmly pushed into the handset lifter jack on the base.

I can't hear my desk phone dial tone • in the headset.

- Adjust the configuration switch (A--F) on the bottom of the base until a dial tone is heard. The default A works for most phones. **ATTENTION** Use configuration **D** for Cisco phones. Cisco phones connected with EHS cable use configuration A.
- Make sure your desk phone is connected correctly to your base. See Desk phone setup details.
- If your base is connected to your desk phone's dedicated headset  $\bigcirc$  port, press the desk phone's headset button to hear a dial tone.
- If your base is connected to your desk phone's dedicated headset Oport, press the desk phone's headset button and base's desk phone la button to hear a dial tone.
- If your base is connected to your handset port, manually remove the handset to hear a dial tone (if you do not have an EHS cable or HL10 lifter).

#### Softphone

When I dial from my softphone application, nothing happens.

- · Ensure your headset is charged.
- Ensure your headset is paired to the base. See Pair again to base.
- Ensure that Plantronics Hub for Windows and Mac software is installed. To download, visit plantronics.com/software.
- · Ensure that you are using a compatible softphone application. For a list of compatible softphones, visit plantronics.com/software.
- If the Plantronics software is not installed and you do not have a compatible softphone, you must first press the base's Audio button and then use the softphone interface to place/answer/end calls.
- Ensure that the headset is the default sound device by going to your Sound Control Panel (Windows) or your Sound System Preferences (Mac).
- · Restart your computer.

too low or too high.

- Speaking and/or listening volume is Adjust headset listening volume with volume button.
  - · Adjust listening/speaking volumes in the computer's sound control panel/system preferences.

• Adjust listening/speaking volumes in the softphone application.

The sound is distorted or I hear an echo in the headset.

- Reduce speaking and/or listening volume on the computer using your softphone application.
- Point microphone towards your chin.
- If the distortion is still present, lower the volume on the headset.

I can no longer hear any audio through my PC Speakers.

For Windows 10 and Windows 8 systems

Go to Start > Control Panel > Sounds and Audio Devices > Audio > Sound Playback and change the default setting from your headset to your PC speakers. Click "OK" to confirm your change.

For Windows Vista and Windows 7 systems

• Go to Start > Control Panel > Sounds > Playback and change the default setting from your headset to your PC speakers. Click "OK" to confirm your change.

For Mac OS X

- Choose Apple menu > System Preferences and click Sound.
- Click Output, and then select "Internal Speakers" or your speaker choice.

No audio connection to PC.

- Unplug USB and power cables from base. Reconnect power cable first. Wait for power LED to illuminate, then reconnect USB cable. Quit and then re-start your PC audio or softphone application.
- You may be experiencing Bluetooth density problems. Connect your headset directly to your computer.
   See Corded mode (audio over USB).

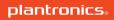

# Support

#### **NEED MORE HELP?**

#### plantronics.com/support

| Plantronics, Inc.    | Plantronics B.V.  |  |
|----------------------|-------------------|--|
| 345 Encinal Street   | Scorpius 171      |  |
| Santa Cruz, CA 95060 | 2132 LR Hoofddorp |  |
| United States        | Netherlands       |  |

<sup>© 2019</sup> Plantronics, Inc. All rights reserved. Poly, the propeller design, and the Poly logo are trademarks of Plantronics, Inc. Bluetooth is a registered trademark of Bluetooth SIG, Inc. and any use by Plantronics, Inc. is under license. All other trademarks are the property of their respective owners.

215653-06 11.19

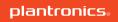